# 시각화 지표 및 좌표식 정보분류체계에 의한 공정∙공사비 통합관리시스템 개발

### **Development of Earned Value Management System by Using Visualization Index and WBS Map**

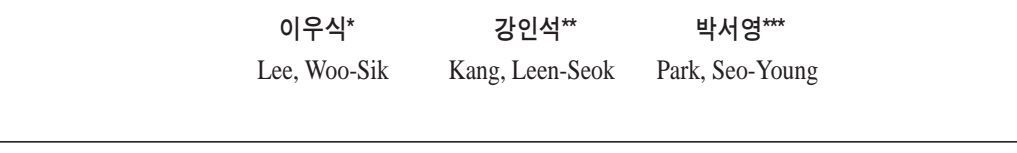

요 약

건설공사 공정∙공사비 통합관리시스템(EVMS, Earned Value Management System)에서 대부분의 정보들은 공사정보 분류체계(WBS, Work Breakdown Structure)를 중심으로 활용된다. 즉, 공정편차와 비용편차 등의 EVM 성과정보 역시 WBS에서 선택된 공종을 중심으로 결과물이 분석되므로, EVMS에서 WBS는 정보중심 역할을 하게 된다. 본 연구에서는 WBS 정보가 4상한의 좌표방식으로 표현되어 프로젝트의 대∙중∙소 공종이 용이하게 표현될 수 있는 좌표식 공사정보분류체 계(WBS Map) 표현기법을 구축하였다. 또한 연구에서는 WBS Map에 근거한 EVMS를 개발하였으며, 개발된 EVMS에서는 각종 속성 지표값들을 색상기호 등으로 시각화하는 방법론을 구축하여 EVMS 정보의 실무 활용성을 높일 수 있도록 하였다.

키워드 : 공정∙공사비 통합관리시스템, 좌표식 정보분류체계, 속성지표, 공정편차, 비용편차

### 1. 서 론

### 1.1 연구의 배경 및 목적

공정과 공사비의 연동관리체계는 계획대비 공정지연 및 공사 비초과가 발생할 때 상호간 영향요인의 파악에 유용한 정보를 제공한다. 이러한 연동체계를 위해서는 공정∙공사비 통합관리 시스템 (EVMS, Earned Value Management System)에서 공 정과 공사비를 연동시키기 위한 시설, 공간, 부위, 공종이 통합 된 공사정보분류체계 (WBS, Work Breakdown Structure) 활 용이 필요하다. 공종중심의 WBS를 활용하는 EVM분석에서는 해당 공종의 분석결과는 파악할 수 있으나, 해당 공종이 속한 상 위 집계공사 항목의 집합적 EVM분석 결과 값을 파악하는 것이 곤란하다. 이러한 기능은 실무에서 관리자의 관리 수준별 EVM

분석 결과를 제시할 수 있으므로, 주요 부위별 및 복합공종별 공 정과 비용을 연계 파악하는데 용이한 도구가 될 수 있다. 이러한 방식의 구현을 위해서 EVM분석은 공간, 부위, 공종 등이 일체 화된 통합 WBS개념이 적용될 필요가 있다. 또한 현재 수치적 정보 제공에 불과한 EVMS의 공정 및 비용편차 분석정보들도 편차의 정도에 따라 시각적으로 구분하여 실무적 활용성을 높일 필요가 있다.

본 연구에서는 이러한 점의 개선을 통하여 EVMS의 실무 활 용성을 높이기 위하여 통합 공사정보분류체계의 개별 항목별 EVM 성과분석을 가능하도록 하는 좌표식 공사정보분류체계 (WBS Map) 기능을 구축한다. 또한 제시된 WBS Map을 활용하 여 공종분류수준에 따른 EVM 성과분석 방법과 속성정보를 편 차 정도에 따라 시각화하는 방법론을 구성한다. 이러한 방법론 들은 연구에서 개발한 EVMS를 통하여 실제 공사정보로 검증을 시도하고 있다.

본 연구에서 구성하는 WBS Map은 일반적인 WBS의 구성항 목인 시설, 공간, 부위, 공종분류에서 공간, 부위, 공종의 각 요 소를 좌표상의 분류항목으로 사용하며, EVMS는 단일 시설물 공사별로 활용되므로 시설분류항은 WBS구성에 포함하지 않고 있다. 또한 EVM 속성지표의 분석 결과에 대한 시각적 정보 (색

<sup>\*</sup> 종신회원, 한국건설기술연구원 선임연구원, 공학박사 wslee@kict.re.kr

<sup>\*\*</sup> 종신회원, 경상대학교 토목공학과, 공학연구원, 교수(교신저자) Lskang@gnu.ac.kr

<sup>\*\*\*</sup> 일반회원, 경상대학교 토목공학과 선임연구원, 공학박사 car2112@hanmail.net

상, 화살표)를 제공함으로써, WBS 분류 수준별 속성정보의 분 석이 가능한 EVMS 개발을 시도하고 있다.

### 1.2 연구동향

EVM기법에 관한 연구는 1970년 후반부터 다양한 연구들이 발표된 바 있으며, 관련 시스템 구축에 대한 연구들도 다수 발표 된 바 있다. Abudayyeh(1991)와 Rasdorf(1991)는 공정/비용의 통합데이터베이스에 의한 공사관리기법 연구를 진행하였다. 공 정과 비용정보를 통합 관리하기 위한 공종 중심의 WBS와 내역 중심의 CBS를 연계하는 모델 개발 방법론은 미국방성의 Work Package 모델(1991)에서 제시된 바 있다. Hendrickson(1989) 은 WBS와 CBS를 작업단위로 구성하는 매트릭스로 구성하여, Hendrickson 모델을 제시하기도 하였다. 또한 윤석헌(2005)에 서는 도로공사 현장사례를 분석하여 통합 건설 정보분류체계를 기반으로 시설물별 공통 WBS와 부위별 수량 산출서를 작성하 는 방안을 제시하였다. 이유섭(2004)에서는 공정내역 통합관리 기반의 공사관리시스템의 기능적 특징을 비교 분석한 바 있다. 양용철(2003)은 아파트공사를 대상으로 EVM기반의 프로세스 개선을 통해 계획기성을 정확하고 체계적으로 산출하기 위한 개 선방향을 제시하였다. 또한 김우영(2001)에서는 비용, 일정, 여 유시간을 종합적으로 고려한 최적의 성과측정 기준선 설정 및 진도율 산정 방법을 제시하였다. 이외에도 김용석(1994)이 공사 일정과 비용을 연계한 통합 관리 전산화 체계를 구축하였으며, 이군재(2000)는 건축공사의 공정∙원가∙자원이 통합된 모델을 통하여 자원투입 계획량 및 원가산정 관리모델을 제시하였다. 김경주(2000)는 공정 및 원가정보의 연계를 위하여 국내 도로공 사에 대한 시설물 구성요소 분류관점(기능 및 부위중심)과 공종 분류관점(자재 및 공법중심)을 매트릭스 형태로 연결하였으며, 이로써 도로공사 사업 초기단계에서의 공정과 원가정보가 연계 될 수 있도록 하였다.

기존의 국내외 연구에서 공통적으로 제안되고 있는 사항은 공 정정보와 공사비정보가 통합 관리되어야 한다는 것을 강조하고 있으며, EVMS의 세부 기능에 대한 개선된 방법론들이 제시되 었다. 그러나 기존 연구에서 좌표방식과 같은 공사정보분류체계 의 구성형식 변화에 의한 분류체계 활용성 개선 연구와 분류체 계와 연동된 속성지표의 시각정보 구성 방법론에 의한 실제 EVMS개발 등은 연구사례로 제시된 바 없다. 본 연구는 이러한 분야에서 새로운 방법론이다.

### 2. 좌표식 공사정보분류체계에 의한 EVMS 구성 개요

WBS와 EVMS의 효율적 연계와 시스템의 활용성을 위해서는 건설공사의 전체 및 세부구조의 파악과 분류수준별 EVMS 성과 분석결과를 쉽게 표현할 수 있는 분석도구가 요구된다. WBS Map은 해당 시설물에 대한 공간, 부위 및 공종요소들의 전체적 인 분포현황과 세부적인 요소의 구성현황을 좌표상에서 일괄적 으로 식별할 수 있다. 즉, 각 분류 수준간 상호관계를 좌표상에 서 정의함으로써, 실무자들은 프로젝트의 공종분류 구성현황을 용이하게 파악할 수 있다. 또한 EVMS에서 분석되는 결과에서 중요한 정보들이 공정 및 비용편차 정보이며, 이러한 정보들이 편차 정도에 따라 표현을 달리하는 색상 정보 등으로 표현된다 면 분석결과를 시각적으로 직접 이해할 수 있게 된다. 이를 위해 서는 EVMS 속성지표의 공정 및 공사비 편차율 등의 정보에 대 해 분석범위(초과, 정상, 절감 등)와 색상을 지정하여 표현하는 방법론이 필요하다.

그림 1은 좌표식 정보분류체계에 의한 EVMS 구성 절차를 도 식화 한 것으로 프로젝트 WBS의 WBS Map 표현, EVMS 속성 지표와의 연계 및 지표 시각화과정으로 구성된다. 그림 1에서는 WBS를 시설, 공간, 부위, 공종분류기준로 구분하여, 해당 분류 항의 상위코드로 주제분류항(A~H)을 적용하고 있다. 실제 연구 에서 개발될 EVMS에서는 반복적공간(D)/개념적부위(E)/객체 적부위(F)/복합작업증종(G) 분류수준을 중심으로 적용한다. 완 성된 프로젝트의 WBS는 그림 1에서와 같이 공간부터 공종까지 의 4개의 상한을 갖는 좌표식 정보분류체계로 재구성된다. 완성 된 WBS Map에 펼쳐진 각종 WBS 수준별 분류항을 선택하면 관련된 EVMS에서 분석된 각종 지표들이 연계되어 해당 결과값 들을 표현하게 된다. 분석된 결과값들은 그림 1에서와 같이 색상 으로 구분된 지표 속성값들을 나타내고 있다. 이러한 시스템 구 성방식은 WBS구성부터 EVMS 속성값 분석을 WBS중심으로 일괄적으로 표현할 수 있는 방법론이다. 또한 기존에 단순 코드 체계 나열방식으로만 표현하던 WBS 분류체계 구성과 수치적 정보로 표현하던 EVMS 속성값들을 시각적 표현방식으로 대체 하는 방법론이 될 수 있다. 최근 건설공사관리도구가 각종 정보 화 기법 활용으로 점차 시각적 정보표현으로 변화되고 있는 점 을 고려하면 이러한 시도는 필요성을 갖게 된다. 또한 EVMS 성 과분석에 대한 계획 및 실적정보의 실제 현장 적용성을 높이기 위해서는 최소한의 공사정보 입력이 필요하며, 이러한 계획 및 실적정보는 향후 RFID, USN 등의 최신 IT기술 등을 활용함으 로써 단순화될 것이다.

### 3. 좌표식 공사정보분류체계의 구성

#### 3.1 공사정보분류체계의 분류수준 정의

표 1은 본 연구에서 적용한 WBS Map 구성을 위한 분류체계 수준의 정의로써, 시설, 공간, 부위, 공종 분류체계로 구분하고 있다. 공종중심 EVM분석이 기존의 WBS코드 중심이라면, 공간 및 부위중심의 EVM분석은 일종의 CBS(Cost Breakdown Structure) 개념까지 WBS에 고려하여 비용 집계수준 항목의 EVM분석까지 가능하도록 하는 것으로서, 이러한 통합 WBS는 프로젝트기반의 항목들로 구성된다. WBS Map에서 하나의 시 설물을 선택하면 해당 공간분류, 부위분류, 공종분류의 선택항 들이 WBS Map에 점(Point)으로 표현되어 WBS Map에 구성된 점을 통해 해당 시설물에 대한 전체적인 공사 범위와 구성내용 을 시각적으로 파악할 수 있다.

표 1의 시설물 분류수준은 토목공사의 단위 시설물을 구성하 는 수준으로 구성하며, 도로, 철도 등의 주요 시설물 단위로 구

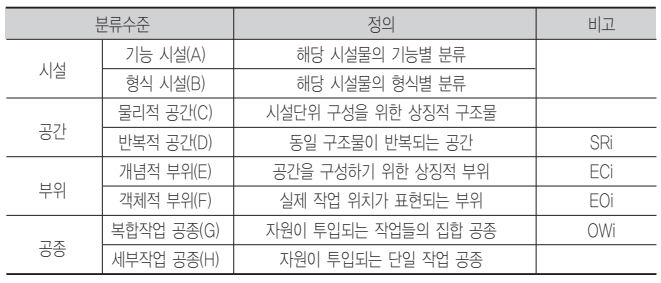

표 1. WBS Map의 분류수준 정의

성된다. 공간분류는 단위 시설물을 구성하기 위한 주요 구조물 수준이며, 물리적 공간은 상위 수준의 공간분류항으로 교대, 교 각 등과 같은 구조물의 집합적 객체이고, 반복적 공간은 하위 공 간분류항으로 1교대, 2교대, 1교각, 2교각과 같은 반복적으로 구 성되는 실제 공사대상물을 의미하는 공간이다.

개념적 부위는 상위 부위분류항으로 공간구조물을 구성하는 상징적 부위들로서 기초공, 구체공과 같은 집합적 부위로 정의 한다. 객체적 부위는 하위 부위분류항으로 구체공 구성을 위한 하부구체, 상부구체, 교좌 등과 같이 실제 작업부위를 구체화하 는 항들로 구성된다. 공종분류는 실제 자원이 투입되는 작업단 위를 의미한다. 이와 같이 본 연구에서는 공종을 포함하여 공간, 부위로 구성된 모든 WBS항목이 대중소분류 수준의 액티비티 개념으로 적용되고 있으며, 이러한 액티비티 관리 개념에서는 공간, 부위수준 역시 하나의 액티비티가 될수 있으므로 집합적 수준의 EVMS 데이터까지 분석할 수 있게 된다. 또한 기존의 작 업중심 WBS와 공간 및 부위중심의 CBS가 한 분류체계 내에 같 은 코드형식으로 통합되어 있는 개념이므로, 하위 공종중심의 CBS개념이 공종분류에서 표현될 수 있다. 공종의 상위단계인 부위/공간 분류항에서는 WBS개념의 대분류 및 중분류 공정의 지표값들 분석이 가능하게 되어 별도의 분류체계를 사용하는 방 식과 비교시 분류체계 활용의 효율성을 확보할 수 있다.

### 3.2 WBS Map의 구성

본 연구에서는 WBS의 각 분류 수준간 항목 표현을 좌표체계

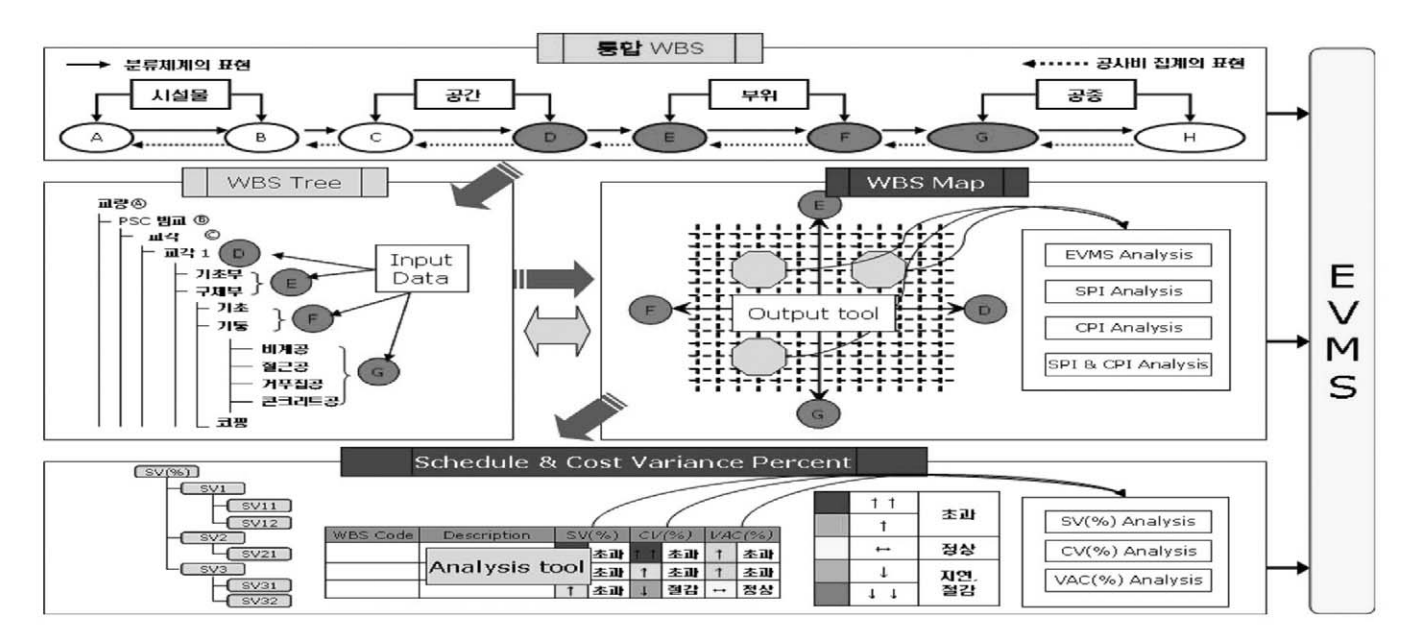

그림 1. 좌표식 정보분류체계와 연계한 시각화 EVMS의 구성

에 표현하는 방식을 제안한다. 즉, 4상한을 갖는 좌표체계에서 1 상한부터 3상한의 각 X-Y축은 반복적 공간-개념적 부위, 개념 적 부위-객체적 부위, 객체적 부위-공종 분류항을 나타내고 있 다. 프로젝트의 EVMS분석은 단일 시설물을 구성하는 주요 구 조물단위부터 세부 작업수준까지 이루어지므로, 좌표축에서 시 설분류항을 포함하지 않고 있다.

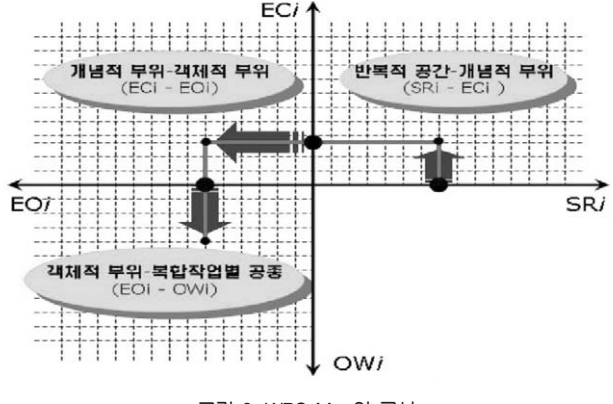

그림 2. WBS Map의 구성

그림 2의 좌표 구성은 1사분면의 X축에 반복적 공간분류(SR, Repetitive space)축과 Y축에 개념적 부위분류(EC, Conceptual element)축으로 구성하고, 2사분면에는 개념적 부 위분류(EC)축과 객체적 부위분류(EO, Objective element)축으 로 구성한다. 3사분면에는 객체적 부위분류(EO)축과 공종분류 (OW, Work-Package operation)축간의 관계를 좌표형식으로 표현하고 있다.

### 3.2.1 반복적 공간-개념적 부위 좌표 구성

그림 3에서는 반복적 공간분류와 개념적 부위분류상의 관계 를 좌표형식으로 표현한 것으로, 해당 공사의 반복적 공간구성 과 개념적 부위구성의 파악이 가능하다. 특정 반복 공간요소와 해당 반복공간 분류항을 구성하는 하위의 개념적 부위요소들을 선택하면 선택된 분류항들이 1사분면 좌표상에 표현된다.

그림 3의 상단부에서는 PSC-box girder 교량공사의 반복적 공간분류수준인 교각1(Sa1), 교각2(Sa2), 교대1(Sb1), 교대 2(Sb2) 분류항들이 하위의 개념적 부위분류항으로 모두 각각 기 초부(Ea), 구체부(Eb), 교좌부(Ec)항이 선택되었음을 나타내고 있다. 선택과 동시에 하단부의 WBS Map 화면을 보면 선택된 분류항들이 1사분면에 점으로 분포되어 있음을 알 수 있다. 예로 서, X축의 교각1(Sa1) 공간분류항은 Y축의 개념적 부위에서 기 초부(Ea), 구체부(Eb), 교좌부(Ec) 3개 항이 점으로 표기되어 있 다. 4개 공간분류항이 모두 동일한 부위분류항을 선택하였으므

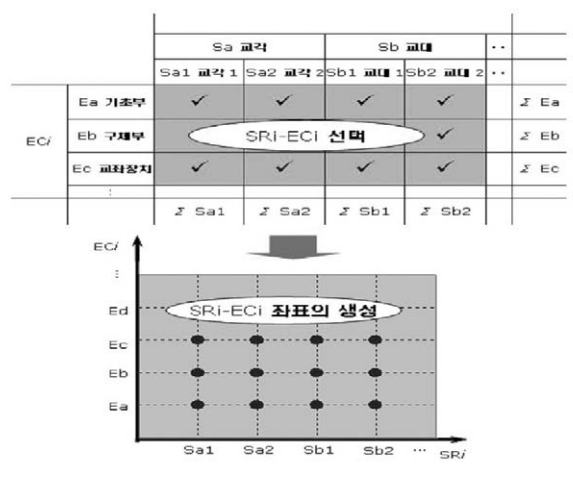

그림 3. 반복적 공간-개념적 부위 좌표 구성

로 1사분면의 X축 공간분류항의 Y축 부위분류항은 모두 동일한 항들로 구성되어 있다.

### 3.2.2 개념적 부위-객체적 부위 좌표 구성

그림 4의 2사분면에서는 Y축에 개념적 부위분류항이 표현되 고, X축에는 객체적 부위분류항이 표현되어 있다. 상단 그림에 서는 교각1의 개념적 부위인 기초부(Ea)의 하위 객체적 부위항 이 직접기초(Ea1)와 파일기초(Ea2)로 구성되고, 구체부(Eb)는 기초(Eb1), 기둥(Eb2), 코핑(Eb3)로 구성됨을 나타낸다.

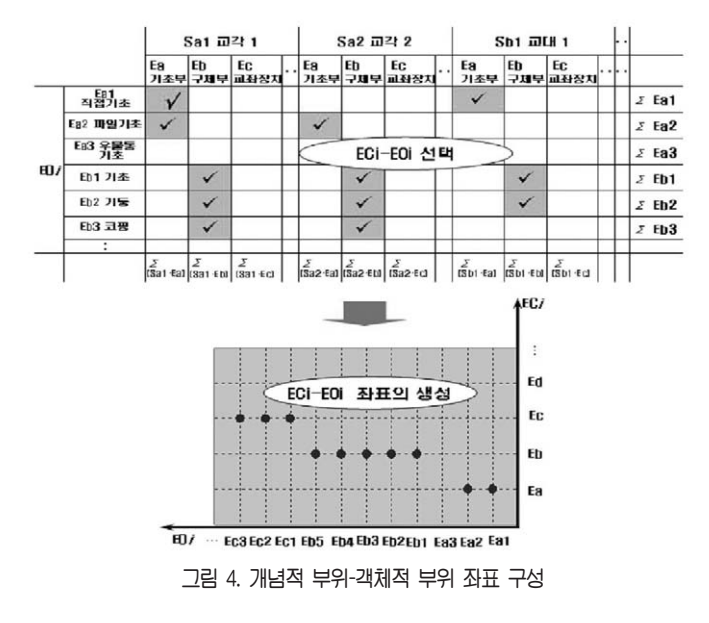

선택과 동시에 하단부의 WBS Map 화면을 보면 선택된 분류 항들이 2사분면에 점으로 분포되어 있음을 알 수 있다.

예로서, Y축의 기초부(Ea) 객체적 부위분류항은 X축의 개념 적 부위분류항에서 직접기초(Ea1)와 파일기초(Ea2) 항이 선택

된 점으로 표기되어 있음을 알 수 있다. 또한 Y축의 구체부(Eb) 개념적 부위분류항은 X축에서 기초(Eb1), 기둥(Eb2), 코핑(Eb3) 등이 점으로 표기되어 이들이 하위 객체적 부위분류항임을 알 수 있다.

3.2.3 객체적 부위-공종 좌표 구성

그림 5의 3사분면에서는 X축에 객체적 부위분류항이 표현되 고, Y축에는 공종분류항이 표현되어 있다.

상단 그림에서는 객체적 부위분류항 파일기초(Ea2)의 하위 공 종분류항에 토공(Oa)과 파일공(Og)이 선택되고, 기초(Eb1) 객체 적 부위분류항의 하위 공종분류항으로는 거푸집공(Ob), 철근공 (Oc), 콘크리트공(Od)이 선택되었음을 표현하고 있다.

선택과 동시에 하단부의 WBS Map 화면을 보면 선택된 분류 항들이 3사분면에 점으로 분포되어 있음을 알 수 있다. 예로서, X축의 파일기초(Ea2) 개념적 부위분류항은 Y축의 공종분류항 에서 토공(Oa)과 파일공(Og)항이 선택된 점으로 표기되어 있음 을 알 수 있다. 또한 X축의 기초(Eb1) 개념적 부위분류항은 Y축 에서 거푸집공(Ob), 철근공(Oc), 콘크리트공(Od)이 점으로 표기 되어 이들이 하위 공종분류항임을 알 수 있다.

### 3.3 WBS Map과 EVMS 정보의 연동 방식

WBS Map 방식으로 EVMS분석 결과를 표현하면 관리자는

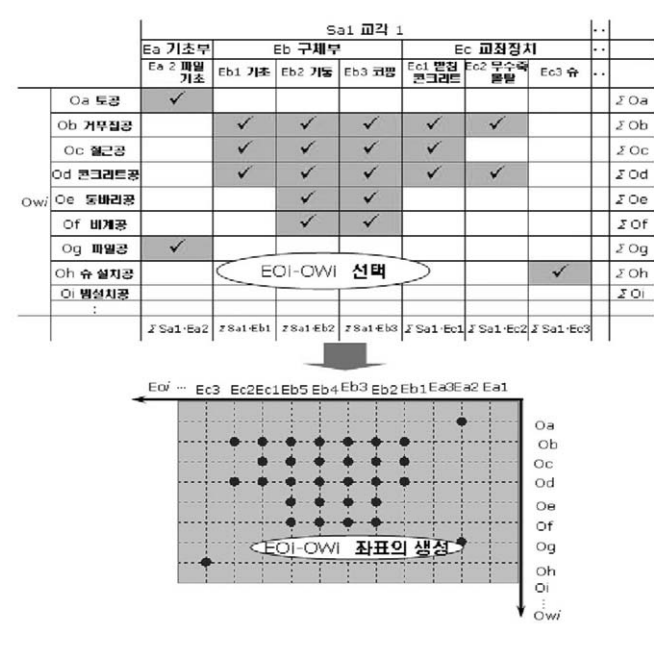

그림 5. 객체적 부위-공종 좌표 구성

WBS의 공종분류 수준에 따라 임의로 분석 정보를 파악할 수 있 다. 즉, 그림 6의 WBS Map의 1사분면상의 반복적 공간-개념적 부위에 표현된 점을 선택하면 대분류 수준의 집합적 EVMS분석 정보를 파악할 수 있고, 3사분면상의 객체적 부위-공종란에 표 현된 점을 선택하면 세부 공종 단위의 EVMS분석 정보를 파악 할 수 있다.

그림 6의 1사분면은 X축의 반복적 공간분류인 교각1(Sa1), 교

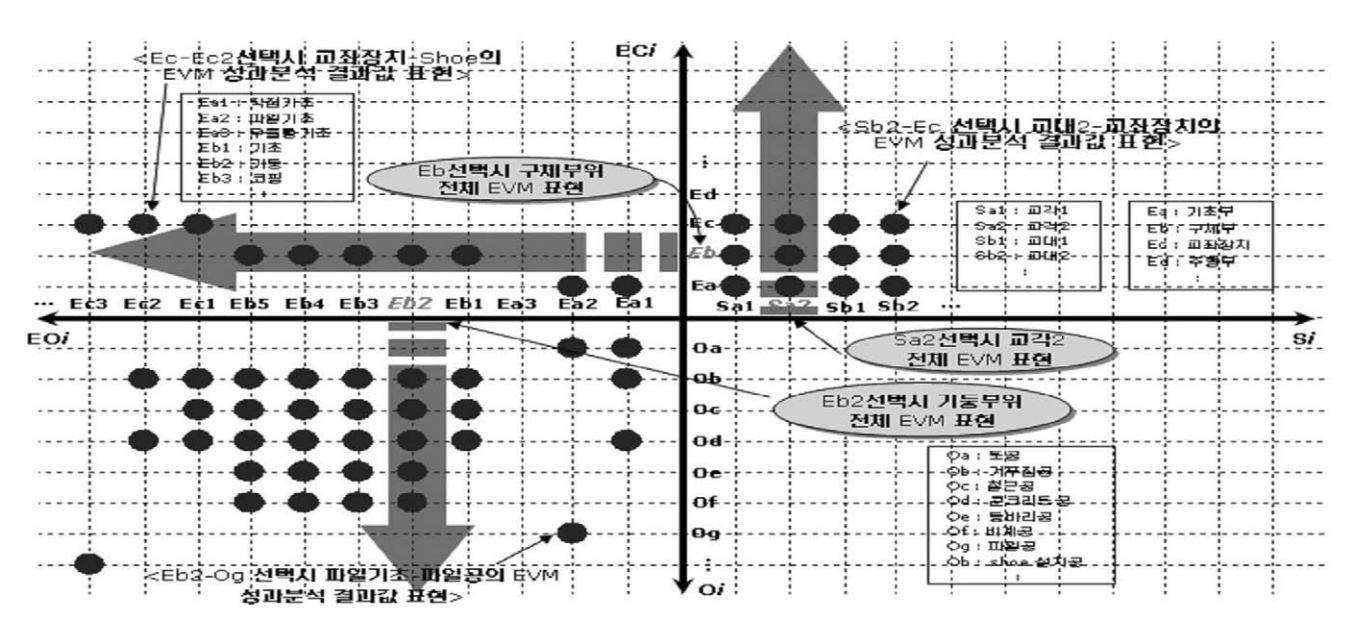

그림 6. WBS Map 구현

각2(Sa2), 교대1(Sb1), 교대2(Sb2) 등의 정보와 Y축의 개념적 부위분류인 기초부(Ea), 구체부(Eb), 교좌장치(Ec) 등의 정보로 구성된다. 그림 6에서 Sa2는 개념적 부위의 Ea, Eb, Ec를 하위 분류항목으로 포함하고 있으며, Eb는 객체적 부위인 Eb1, Eb2, Eb3, Eb4, Eb5를 하위 분류항목으로 포함하고 있다. 1사분면에 서 좌표상의 점 Sb2-Ec(2교대 교좌장치, 1사분면의 상단 우측 점)를 선택하면 EVMS에서 분석된 2교대 교좌장치 공종에 대한 편차분석 결과 등을 직접 확인할 수 있다. 또한 Ea2-Og(파일기 초의 파일공, 3사분면 하단 우측 점) 점을 선택하면 파일기초의 기초공에 대한 상세 EVM 분석 결과를 확인할 수 있다. 이와 같 이 WBS Map에 있는 임의 점을 선택하면 해당 WBS 항목의 대 중소 분류 수준에 따라 집합적 또는 세부 공종단위의 EVM분석 정보를 파악할 수 있다. 이러한 기능은 기존 EVMS가 세부 단일 공종위주의 분석결과를 제공하는 것과 비교시, 관리자가 관리수 준에 따른 종합적 공정 및 비용편차 정보를 파악할 수 있으므로, 내역?공정 통합관리 효과를 높일 수 있다.

### 4. EVMS 속성지표 및 편차 시각화 기법

### 4.1 EVMS 속성지표 구성

EVMS 분석에서는 표 2와 같은 계획공사비(BCWP, Budgeted Cost of Work Schedule), 달성공사비(BCWS, Budgeted Cost of Work Performed), 실투입공사비(ACWP, Actual Cost of Work Performed)의 기본적 정보를 이용하여 표 3과 같은 공정편차(SV, Schedule Variance), 비용편차(CV, Cost Variance), 공정지수(SPI, Schedule Performance Index), 비용지수(CPI, Cost Performance Index) 등을 분석하 게 된다.

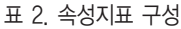

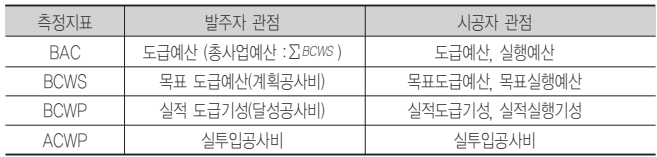

공정편차(SV=BCWP-BCWS)란 현재시점에서 실행과 실행기 성의 차이를 의미하고, 비용편차(CV=BCWP-ACWP)란 현재시 점에서 실행기성과 실투입비의 차이를 나타낸다.

표 3의 편차지표 중 발주자 관점에서는 SV가 주요 관심 대상 이며, 시공자 관점에서는 SV, CV 및 최종공사비 편차 추정액 (VAC, Variance at Completion) 모두를 고려해야 하고, 도급예 산 및 실행예산 양자를 동일시점에서 관리해야 한다. 또한, 시공 자측은 현재 CV, SV값이 향후 분기별로 미칠 수 있는 영향정도 를 파악하여 적절한 조치를 취할 필요가 있다.

SV, CV 등의 편차값은 EVMS의 주요 분석 정보가 되며, 이로 써 공정과 내역을 연계하여 분석함이 가능해진다. 현재 이러한

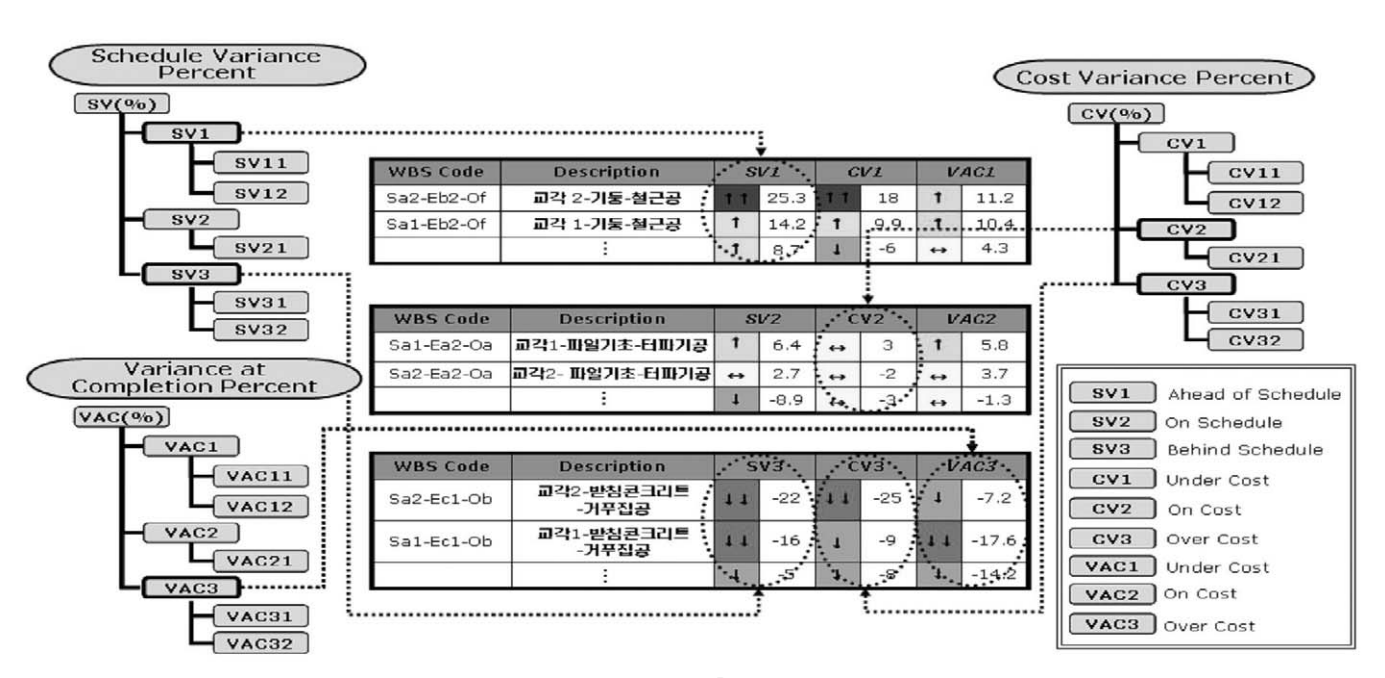

그림 7. EVMS 속성의 계층화 및 시각화 구성

|     | 발주자 관점          | 시공자 관점               |  |  |
|-----|-----------------|----------------------|--|--|
| SV. | 도급예산에 의한 공정차이   | 도급예산에 의한 공정차이        |  |  |
|     |                 | 실행예산에 의한 공정차이        |  |  |
| СV  |                 | 실행예산에 의한 비용차이        |  |  |
| SPI | 도급예산에 의한 공정수행지수 | 도급예산에 의한 공정수행지수      |  |  |
|     |                 | 실행예산에 의한 공정수행지수      |  |  |
| CРI |                 | 실행예산에 의한 비용수행지수      |  |  |
| VAC |                 | 실행예산에 의한 최종공사비편차 추정액 |  |  |

표 3. 편차 및 분석지표 구성

EVMS의 주요 분석 정보들은 수치적 분석결과로 제시되고 있으 나, 실무자들의 관리 편리성을 위해서는 시각화된 정보로 제공 될 필요가 있다. 즉, 편차의 크기에 따라 색상 구분으로 편차의 정도를 파악할 수 있다면 관리자로서는 수치적 정보보다 높은 정보 이해도를 가질 수 있다.

### 4.2 속성지표의 시각화 기법

공정편차와 비용편차는 대표적 EVMS분석 정보로서 활용된 다. 대부분의 전산화된 EVMS에서 이들 분석 결과는 수치적인 계획대비 실행 비율(%)단위로 표현된다. 그러나 이러한 수치적 결과의 제공보다는 비율의 정도를 구분하여 색상이나 기호 등으 로 표현하면 분석결과의 이해도를 보다 향상시킬 수 있다. 즉, 표 4는 본 연구에서 제안하는 SV, CV 등의 분석 결과에 따라 비 율 변동범위를 색상과 기호로 구분하는 방법을 표현하고 있다.

표 4에서 SV는 공정 편차율에 따라 15%이상의 초과 공정상태 (↑↑, Blue), 정상 공정(↔, Yellow), 15%이상 공정지연(↓↓ , Red) 등의 상태를 기호와 색상으로 구분하여 표현하고 있다. CV 역시 비용 편차율에 따라 계획대비 15%이상 공사비 절감(↑ ↑ , Blue), 공사비 정상(↔, Yellow) 및 15%이상 공사비 초과(↓

|           | 시표 성보           |                                   | 속성성보 범위           | 표시                       | 색상          |
|-----------|-----------------|-----------------------------------|-------------------|--------------------------|-------------|
|           | Ahead of        | $SV \ge 15$                       | 공정율 15% 초과 달성     |                          | <b>Blue</b> |
|           | Schedule        | 5≤V<15                            | 공정율 5~15% 달성      |                          | Green       |
| SV(% )    | On Schedule     | -5≤V<5                            | 공정율 정상            | $\leftrightarrow$        | Yellow      |
|           | Behind Schedule | $-15 \leq V(-5)$                  | 공정율 5~15% 지연      |                          | Orange      |
|           |                 | $SV(-15)$                         | 공정율 15%이상 지연      |                          | Red         |
|           | Under Cost      | CV <sub>215</sub>                 | 계획대비 공사비 15%이상 절감 |                          | Blue        |
|           |                 | 5≤V<15                            | 계획대비 공사비 5~15% 절감 |                          | Green       |
| $CV(\%)$  | On Cost         | -5≤V(5                            | 계획대비 공사비 정상       | $\rightarrow$            | Yellow      |
|           | Over Cost       | $-15 \leq V(-5)$                  | 계획대비 공사비 5~15% 초과 |                          | Orange      |
|           |                 | $CV(-15$                          | 계획대비 공사비 15%이상 초과 |                          | Red         |
|           | Under Cost      | $VAC \ge 15$                      | 계획대비 추정공사비 절감     |                          | Blue        |
|           |                 | 5≤AC(15                           |                   |                          | Green       |
| $VAC(\%)$ | On Cost         | $-5<$ AC $\langle 5$              | 계획대비 추정공비 정상      | $\overline{\phantom{a}}$ | Yellow      |
|           | Over Cost       | $-15$ $\leq$ AC $\left(-5\right)$ | 계획대비 추정공사비 추가     |                          | Orange      |
|           |                 | $VAC(-15)$                        |                   |                          | Red         |

표 4. EVMS 속성정보 및 범위

32 건설관리

↓, Red) 등의 정보를 제공한다. 공정편차율과 동일하게 편차율 범위와 색상을 지정함으로써, 색상만으로 EVMS 분석결과의 개 략적 파악이 가능할 수 있다. VAC는 현재시점을 기준으로 목표 공사비와 추정공사비 차액에 관한 정보를 제공한다. 이는 현재 공사 진행상황을 기준으로 향후 감액(↑↑ , Blue)되거나, 증액 (↓↓ , Red)되는 공사비 비율을 의미한다.

그림 7은 표 4에 표현된 편차율 정보의 색상구분 방법에 따라 각 EVM 속성지표에 대한 분석결과를 시각화 한 그림이다. 그림 7에서 SV(1~3), CV(1~3) 등의 구분은 편차율이 계획대비 양호 한 수준, 정상수준, 불리한 수준으로 구분된 변수이다. 예로서, 그림 7의 첫번째 EVM분석 공종인 Sa2-Eb2-Of(교각2-기둥-철근공) 공종은 현재 공정율이 25.3%이상 초과 달성되고 있고, 비용편차도 계획대비 18% 절감되고 있으므로, SV1 및 CV1값에 각각 25.3%와 18%값이 색상구분과 함께 명시되어 있다. 반면에 하단부의 Sa2-Ec1-Ob(교각2-받침콘크리트-거푸집공)은 계 획대비 공정과 비용편차가 각각 22% 지연 및 25% 초과되고 있 으므로 SV3과 CV3에 해당 값이 색상과 함께 표현되어 있다. 이 와 같이 공정편차와 비용편차를 비율범위로 시각화하여 구분함 으로써, 관리자 측면에서는 현재 공사의 진행 상황을 판단하여 집중관리 대상 공종의 식별이 시각적으로 가능해 질수 있으므 로, EVMS 분석 정보의 실무적 활용성을 높일 수 있다.

### 5. WBS Map 기반 EVMS 구축

본 연구에서 개발한 EVMS의 주요 구성체계는 WBS를 비롯 하여 공종별 계획 및 실적정보 등의 입력모듈과 입력된 정보로 EVM정보를 분석하는 편차분석 모듈, WBS Map 구성모듈 및 EVM 정보 시각화모듈 등으로 구성된다.

#### 5.1 정보입력 모듈 구성

본 연구에서 구성하는 EVMS는 모든 정보중심으로 WBS코드 를 활용하므로, 우선적으로 프로젝트의 WBS코드를 입력하는 작업이 필요하다. WBS코드가 입력되면 WBS Map 구성모듈에 서 입력된 코드의 공종수준에 따라 WBS Map이 자동으로 생성 된다. 그림 8은 WBS 입력 화면이다.

그림 8의 우측 란에서와 같이 WBS의 시설, 공간, 부위, 공종 분류수준 별로 상세 코드를 선택하여 입력 작업이 완료되면 완 성된 최종 WBS코드는 그림의 좌측과 같이 트리(Tree)형식으로 자동 구성된다. 그림 8의 모습은 Ea2(파일기초)에 대한 최종 WBS 구성화면이다. WBS 구성이 완료되면 WBS의 공종 항목 별로 EVM분석을 위한 계획 및 실적 정보의 입력이 필요하다.

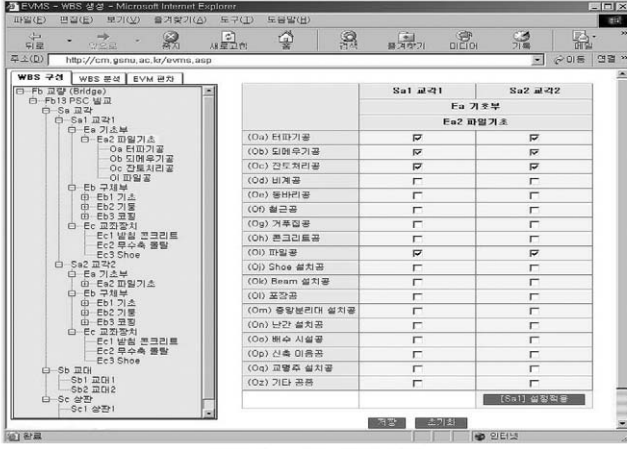

그림 8. WBS 입력 단계

그림 9에서는 공사계획단계에서의 계획정보와 공사착공 이후 의 현재 시점의 실행정보를 입력하는 화면이다. 공정편차 분석 을 위해서는 계획시작/종료일과 실제 시작/종료일 및 진도율 정 보가 요구되며, 비용편차 분석을 위해서는 계획 단가/물량 및 실 적 단가/물량 정보가 필요하다. 그림 9는 이러한 정보의 입력 과 정을 표현하고 있다.

![](_page_7_Figure_5.jpeg)

그림 9. 계획/실적정보 입력

그림 9에서는 좌측화면의 WBS를 활용하여, 공종 분류수준에 서 입력하고자 하는 해당 공종(교각1-기초부-파일기초-터파기 공, Fb13-Sa1-Ea2-Oa)을 선택하여, 우측화면에서 계획 시작 일/종료일, 계획 단가/물량 등을 입력하는 모양을 표현하고 있 다. 실적정보의 입력내용은 해당 작업이 수행된 실제 작업일과 공사를 수행하면서 실제로 투입된 실적단가 및 실적물량을 입력 하는 것으로 구성된다. 이와 같이 입력된 계획 및 실적정보들을 활용하여 EVM 지표들이 계산되고, 이들 지표들을 활용하여 현 재 공사의 상태를 표현할 수 있으며, 향후 공사에 대한 예측을 가능하게 할 수 있다.

#### 5.2 EVM 편차분석 모듈

공사정보의 입력과정이 완료되면, EVMS의 각 지표들을 분석 하는 과정이 진행된다. 즉, SV, CV, SPI, CPI 등의 각종 지표들 을 계산하게 되며, 계산 방식은 일반적인 EVM 지표 산정 방식 을 이용하고 있다. 각종 지표 산정은 WBS의 최하위 공종들을 대상으로 계산되어 WBS 항목에 속성 값으로 저장된다. 이에 따 라 상위 수준의 WBS 항목은 하위 항목의 편차값들을 종합하여 표현하게 된다. 즉, WBS항목이 개념적 부위의 교각이라면 기 초, 구체 등의 교각 하위공종들의 편차값들이 산술평균되는 방 법 등으로 교각 항목의 집합적 지표 값들이 표현될 수 있다. 보 다 현실적인 분석결과를 위해서는 공종간 비용 등을 중심으로 한 가중치개념을 도입하여 상위수준의 EVM값을 계산할 필요도 있다. 그림 10은 WBS에서 교각1-기초부-파일기초-터파기공 (Fb13-Sa1-Ea2-Oa) 선택시 해당 공종의 각종 지표 분석 결과 를 표현하고 있다.

![](_page_7_Figure_11.jpeg)

그림 10. EVM 지표 분석 결과

그림 10에서 해당 공종은 BCWS가 2,364,000원, BCWP가 2,000,000원, ACWP가 1,800,000원이며, SV가 (-)364,000원 으로 이 비용만큼의 공정이 지연되고 있음을 의미하며, CV는 200,000원 만큼 공사비가 절감되고 있음을 의미하고 있다. 상 단에는 현재 시점까지의 SPI와 CPI값의 변동 추이를 그래프로 표현하여 나타내고 있다.

### 5.3 WBS Map 구성 및 정보 시각화 모듈

그림 11은 WBS의 입력완료 후, 사례 건설공사의 전체 WBS

![](_page_8_Figure_1.jpeg)

그림 11. WBS Map상의 EVM 분석

Map이 생성된 화면이다. 생성된 WBS Map은 1, 2, 3사분면이 각각 반복적 공간(X축)-개념적 부위(Y축), 개념적 부위(Y축)-객 체적 부위(X축), 객체적 부위(X축)-공종(Y축) 분류항으로 구성 되어 있다. 예를 들어, 그림의 좌측화면 WBS 트리에서 최상위 수준인 PSC 빔교(Fb13)를 선택하면, 우측화면의 WBS Map에 는 PSC 빔교에 해당되는 하위 분류요소가 모두 표현된다. 또한 WBS 트리에서 다음 수준인 교각1(Sa1)을 선택하면 교각1의 모 든 하위 분류요소들만이 WBS Map에 표현되게 된다.

그림 11의 WBS Map에서 좌표에 표현된 점들을 선택하면 선 택된 WBS 항목에 대한 EVM 분석 정보를 연동하여 확인할 수 있다. 예로서 그림의 좌표 내에서 공간분류인 교각 1의 기초부 (Sa1-Ea)에 대한 요소점을 선택하면 선택된 항목에 대해 EVM 성과분석 정보들과 각종 분석 그래프들을 파악할 수 있는 모습 이 팝업창으로 표현되어 있다. 또한 선택된 공종들의 EVM 분석 정보들은 그림 12와 같이 시각화된 모습으로도 확인이 가능하 다. 이러한 WBS Map은 사용자가 원하는 대로 WBS항목을 정 렬 및 추출하여 표현함이 가능하므로 관리 수준별 또는 집중관 리 공종별로 집약된 EVMS 운용이 가능해질 수 있다.

그림 12는 SV, CV 편차율 분석결과 화면이다. 이들 편차율 정보 역시 WBS 트리에서 선택된 항목의 하위분류항들만을 추 출하여 표현하는 것이 가능하고, SV 또는 CV 등의 편차 지표만 으로 집중하여 표현함도 가능하다. 그림 12에서는 전체 프로젝 트에서 공정이 계획대비 지연(SV3)되고 있는 모든 공종들만을 정렬하여 표현한 모습이다.

예로서 그림에서 가장 상단 공종(교각2-기둥-거푸집공)은 공 정율이 약 16% 지연되고 있음을 나타내고 있고, 이러한 편차율 은 공정지연(↓↓ , Red)으로 분류되어 색상과 기호가 표현되어 있다. 이러한 WBS 수준별 및 편차지표별 EVMS 분석정보의 시

| 平公(D)<br>http://cm.gsnu.ac.kr/evms.asp    |                  | $\frac{1}{\sqrt{2}}$ | 望                | 監                 |    | 릛     | K                    | 最<br>순매동 연결 »<br>₹    |  |
|-------------------------------------------|------------------|----------------------|------------------|-------------------|----|-------|----------------------|-----------------------|--|
| WBS 구성   WBS 분석 EVM 편차<br>$E-SV(3)$       |                  |                      | 공정및 공사비 편차율분석    |                   |    |       |                      |                       |  |
| 白-SVI<br>$-$ SV11                         | 경색조건 - SV.3 CV.1 |                      | 월별검색 - 2000-03 로 |                   |    |       |                      |                       |  |
| $-$ SV12<br>E SV2<br>$-$ SV <sub>21</sub> | <b>WBS CODE</b>  | <b>Descriptions</b>  |                  | $SV(\mathcal{Z})$ |    | CV(x) |                      | $VAC(\times)$<br>答复 国 |  |
| 白-SV3<br>SV31                             | Sa2-Eb2-On       | 교각2-기둥-거푸진공          | 21               | $-16,67$          |    | 16,67 | 11                   | 16,67                 |  |
| $-SV32$                                   | $Sh1-Th2-Od$     | 교머 - 기둥-비계공          | 11               | $-20$             | T. | 14.29 | T                    | 14.29                 |  |
| <b>白-CV(%)</b><br><b>G-CVI</b>            | Sh1-Fh4-Od       | 교대1-홈백-비계골           | ı                | $-14.29$          |    | 14.29 |                      | 14.29                 |  |
| $-CV11$<br>$-CVI2$                        | Sb2-Eb2-Od       | 교대2-기둥-비계공           | z                | $-13.33$          |    | 14.29 | $\mathbf{r}$         | 14.29                 |  |
| $E-CV2$                                   | Sa1-Eb1-Og       | 교각1-기초-거푸집공          | u.               | $-11.11$          | ÷  | 13.33 | $\ddot{\phantom{1}}$ | 13.33                 |  |
| $-CV21$<br>E CV3                          | Sa1-Eb3-Oe       | 교각1-코핑-동바리공          | I.               | $-8,26$           |    | 13,33 | Ť                    | 13,33                 |  |
| CV31                                      | Sa1-Eb3-On       | 교각1-코핑-거푸진공          | 11               | $-19.35$          |    | 13.33 | f.                   | 13,33                 |  |
| $-CV32$<br>白 - VAC (%)                    | Sa2-Eb1-Og       | 교각2-기초-거푸잡공          | s.               | $-11.11$          |    | 13.33 |                      | 13.33                 |  |
| G-VAC1                                    | $Sb1-Eb2-Oq$     | 교대1-기둥-거푸잡공          | 22               | $-28.57$          |    | 13.33 |                      | 13,33                 |  |
| $-WAC11$<br>VACI2                         | Sb2-Eb2-Oe       | 교대2-기동-동바리공          | 11               | $-16.67$          | ٠  | 13.33 | $\ddot{\phantom{1}}$ | 13.33                 |  |
| E-VAC2                                    | $Sh2-Eb4-Og$     | 교대2-홈백-거푸집공          | u.               | $-10$             |    | 13,33 | $\mathbf{r}$         | 13,33                 |  |
| $-WAC21$<br>E VAC3                        | Sa1-Ea2-OI       | 교각1-파일기초-파일공         | ı                | $-9,38$           |    | 12.5  | $\ddot{\ }$          | 12.5                  |  |
| $-VAC31$<br>VAC32                         | Sal-Ea2-Oa       | 교각1-파일기초-터파기공        | 11               | $-15.4$           |    | 10    | Ť                    | 10                    |  |
|                                           | $Sa2-Fa2-0a$     | 교각2-파일기초-터파기공        | ı                | $-8.05$           | ÷  | 10    | ÷                    | 10 <sup>1</sup>       |  |
|                                           | $Sh1-Ea1-Oa$     | 교대1-직접기초-터파기공        | 11               | $-21.92$          |    | 10    | ÷                    | 10                    |  |
|                                           | Sh2-Fa1-Oa       | 교대2-직접기초-터파기공        | r                | $-9.49$           |    | 10    | T                    | 10 <sup>1</sup>       |  |
|                                           | Sb1-Eb2-Of       | 교대1-기둥-ف근공           | ı                | $-6,67$           | ۰  | 5,71  | $\ddagger$           | 5,71                  |  |

그림 12. 공정 및 공사비 편차율 분석결과

각적 표현은 시스템 분석 결과를 보다 실무적 상황에 근접한 정 보로 표현할 수 있도록 한다.

### 6. 결론

향후 EVMS의 적용이 보다 보편화될 것임을 고려하면 내역∙ 공정 연계분석 기능의 개선과 실무적 활용성을 제고할 수 있는 관련 시스템의 개발이 요구된다. 본 연구의 결론은 다음과 같다.

1) EVMS의 기능적 개선방안으로 기존의 단순 계층적 WBS 구성방식을 좌표식으로 표현하는 WBS Map 방식을 제안하였으 며, WBS Map과 EVMS 분석정보의 연동 체계를 구성하여 상호 간 정보 연계성을 실제 시스템에서 검증하였다. 이러한 4개 사 분면의 좌표체계를 갖는 WBS체계에서 수준별 EVM 분석정보 를 연동하는 방법론은 새로운 시도이다.

2) EVMS의 실무적 활용성 확보를 위하여 시스템에서 제공되 는 편차정보의 표현을 시각화하는 방법론을 구축하여 실제 사례 데이터로 활용성을 검증하였다. 각 분석 정보들은 WBS Map과 연동되어 편차 정도에 따라 색상과 기호 방식으로 구분하였으 며, 기존 수치적 분석 결과와 비교 시, 실무적 편리성을 갖는 것 으로 활용될 수 있다.

3) 연구에서는 제안한 방법론에 근거한 EVM 시스템을 개발하 였으며, 인터넷 기반으로 시스템을 구축하여 본사/현장간 EVMS 분석 정보의 공유 효과를 높일 수 있을 것으로 기대된다. 향후 본 시스템은 웹기반 WBS Map의 자동생성 과정 보완과 EVM 지표 분석 기능 등을 추가하여 중소업체에서 프로젝트 단위의 독립적 EVMS 분석 도구로 활용성을 갖도록 할 필요가 있다.

본 연구의 개발 시스템은 좌표방식으로 분류코드 전체를 표현 해야 하므로, 마감재 종류에 따른 상세 마감공 등의 표현과 같은 상세공종 분류시에 좌표의 범위가 확장되어 실무적 활용성을 저 해할 수 있으므로, 이러한 부분은 향후 개선해야 할 부분이다.

## 참고문헌

- 1. Abudayyeh, O. Y. and Rasdorf, W. J.(1991), "Integrated Cost and Schedule Control Automation", Construction in 21st Century, ASCE, pp.686~689.
- 2. Abudayyeh, O. Y. and Rasdorf, W. J.(1993), "Prototype Integrated Cost and Schedule Control System", Journal of Computing in Civil Engineering, ASCE, 7(2), pp.181~198.
- 3. Hendrickson, C. and Au, T.(1989), Project Management for Construction, New Jersey, Prentice Hall.
- 4. Rasdorf, W. J. and Abudayyeh(1991), "Cost and Schedule Control Integration", Issues and Needs, Journal of Construction Engineering and Management, ASCE, 117(3), pp.486~502.
- 5. 김용석, 송성진(1994), "건축공사의 일정/비용 통합관리 체계 에 관한 연구", 대한건축학회 학술발표회 논문집, 14(1), pp.487~490.
- 6. 이군재, 김선국, 한충희(2000), "건축공사의 공정-원가-자원 통합관리 모델에 관한 연구", 대한건축학회 학술발표회 논문 집, 20(2), pp.651~654.
- 7. 김경주(2000), "도로건설사업 공정∙원가 통합관리 지원을 위한 WBS 구축방안 연구", 대한토목학회 논문집, 20(6-D), pp.669~680.
- 8. 김우영, 원동수, 이현수(2001), "EVMS 적용을 위한 최적 성 과측정기준선 설정 및 진도율 산정 방법", 한국건설관리학회 학술발표대회 논문집, pp.395~398
- 9. 양용철, 김상희, 김재준(2003), "공정-공사비 통합 프로세스 개선을 통한 대단지 아파트 건설공사의 계획기성 산출 및 관 리", 한국건설관리학회 논문집, 4(4), pp.123~137.
- 10. 윤석헌, 김성식 (2005), "공정-내역 정보연계를 위한 통합 건설정보 분류체계 기반의 공통WBS 활용방안 / 도로공사사 례를 중심으로", 한국건설관리학회 논문집, 6(6), pp.107~114.
- 11. 이유섭 (2004), "EV기반 공사관리시스템 기능의 비교분석 연구, 한국건설관리학회 논문집", 5(1), pp.168~174.

논문제출일: 2008.03.12 심사완료일: 2008.07.23

### **Abstract**

Work breakdown structure (WBS) can be used as an information center in earned value management system (EVMS) for the construction project. Because EVMS results, such as schedule variance and cost variance, are analyzed for the selected WBS code, the role of WBS code is important in EVMS. This study suggests a methodology for organizing WBS map with a quadrant. It can represent the project organization collectively by work level in a coordinate system. And the study developed an EVMS tool based on the WBS map and this tool can visualize various attribute indexes of EVMS by color symbols. Those methodologies can be used for improving practical application of EVMS.

Keywords : Earned Value Management System (EVMS), WBS Map, Attribute Index, Schedule Variance, Cost Variance